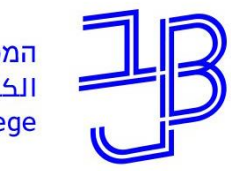

המרכז להוראה ולמידה مركز تدريس وتعلم The Teaching & Learning Center

# **אוריינטציה לסטודנטים חדשים במכללה האקדמית בית ברל מערכות ושירותי תקשוב**

#### **צוות המרכז להוראה ולמידה**

[T.L.Center@beitberl.ac.il](mailto:T.L.Center@beitberl.ac.il) :ל"דוא

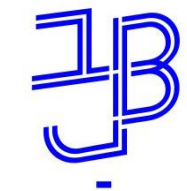

# **מה במצגת?**

- כניסה לפורטל והתמצאות בפורטל  $\checkmark$
- ✓ מערכות מתוקשבות מידע אישי, ,moodle דוא"ל, אחסון מסמכים בענן
	- שימוש באפליקציה  $\checkmark$
	- ✓ הטבה לסטודנטים התקנת Office
		- הדרכה ותמיכה תפעולית  $\checkmark$

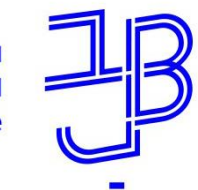

המרכז להוראה ולמידה مركز تدريس وتعلم The Teaching & Learning Center

### **מבוא**

- כניסה לפורטל המכללה נעשית מהכתובת  $\checkmark$ www.beitberl.ac.il
- באמצעות הפורטל מתאפשרת גישה לכל המערכות המתוקשבות  $\checkmark$ ולכל המידע, שלו זקוק הסטודנט. לדוגמה

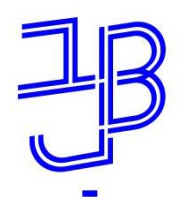

# **מערכות המכללה**

המרכז להוראה ולמידה مركز تدريس وتعلم The Teaching & Learning Center

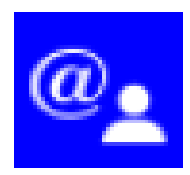

פורטל המכללה

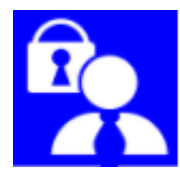

מידע אישי

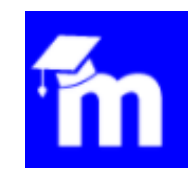

moodle

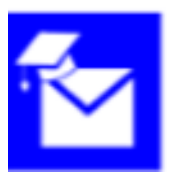

דוא"ל ושיתוף מסמכים בענן

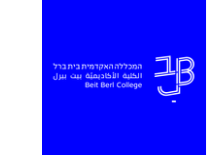

אפליקצייה

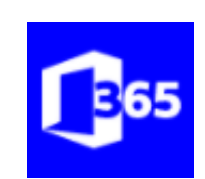

הטבת 365 Office

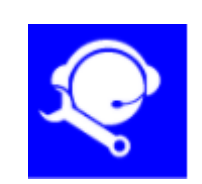

פתיחת קריאת מחשוב ותחזוקה

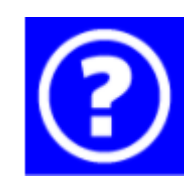

פנייה לתחום תקשוב במרכז להוראה ולמידה

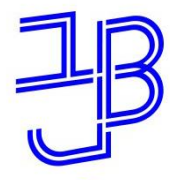

המרכז להוראה ולמידה مركز تدريس وتعلم The Teaching & Learning Center

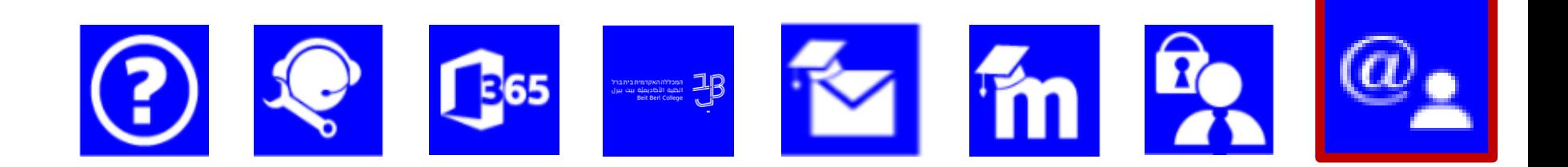

## **כניסה לפורטל והתמצאות בפורטל**

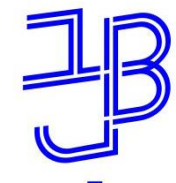

המרכז להוראה ולמידה مركز تدريس وتعلم The Teaching & Learning Center

# **כניסה לפורטל**

### [www.beitberl.ac.il](http://www.beitberl.ac.il/) לכתובת להיכנס יש .1

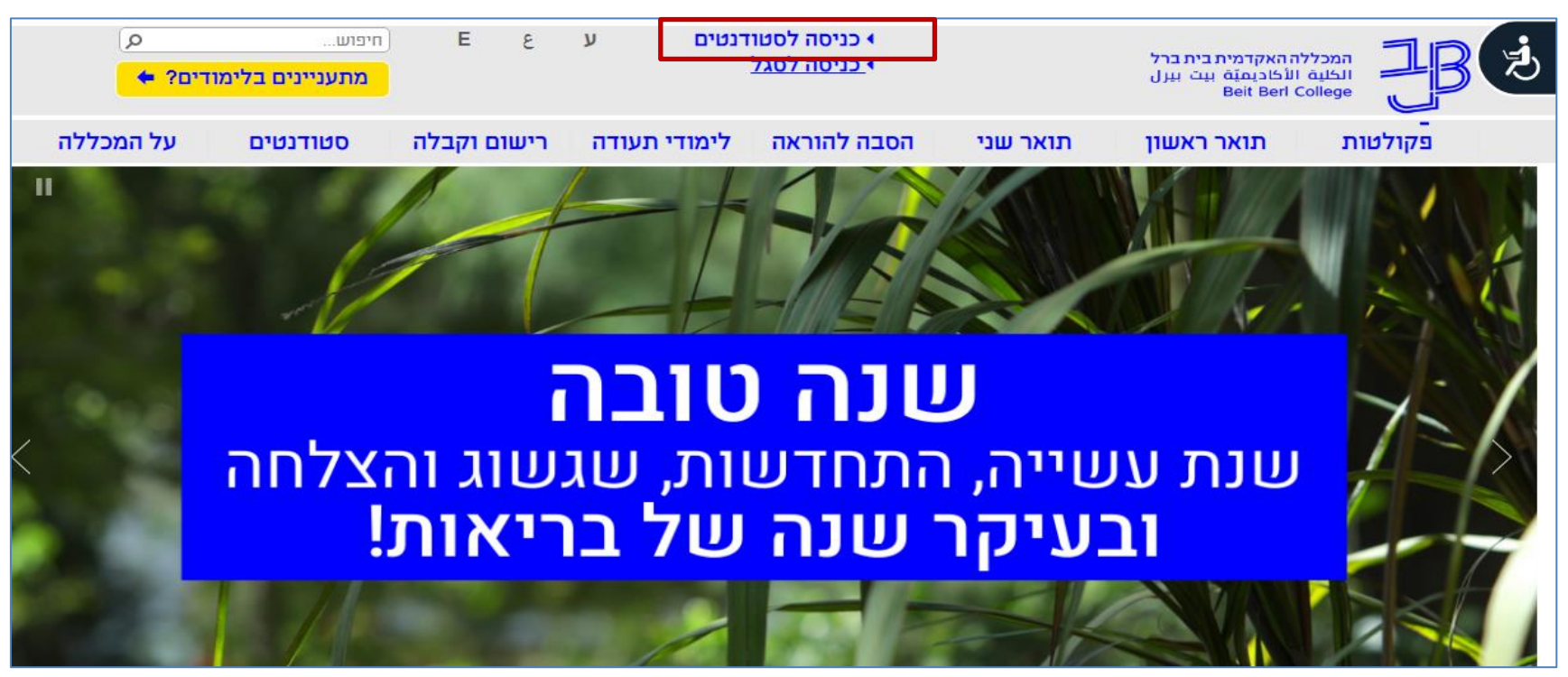

.2 נלחץ על כניסה לסטודנטים מדריך כניס<u>ה לפורטל</u>

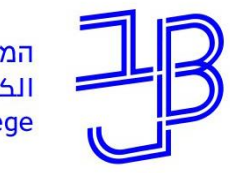

המרכז להוראה ולמידה مركز تدريس وتعلم The Teaching & Learning Center

# **כניסה לפורטל )המשך(**

#### נדרשת הרשאה כניסה לפורטל )שם משתמש וסיסמה(

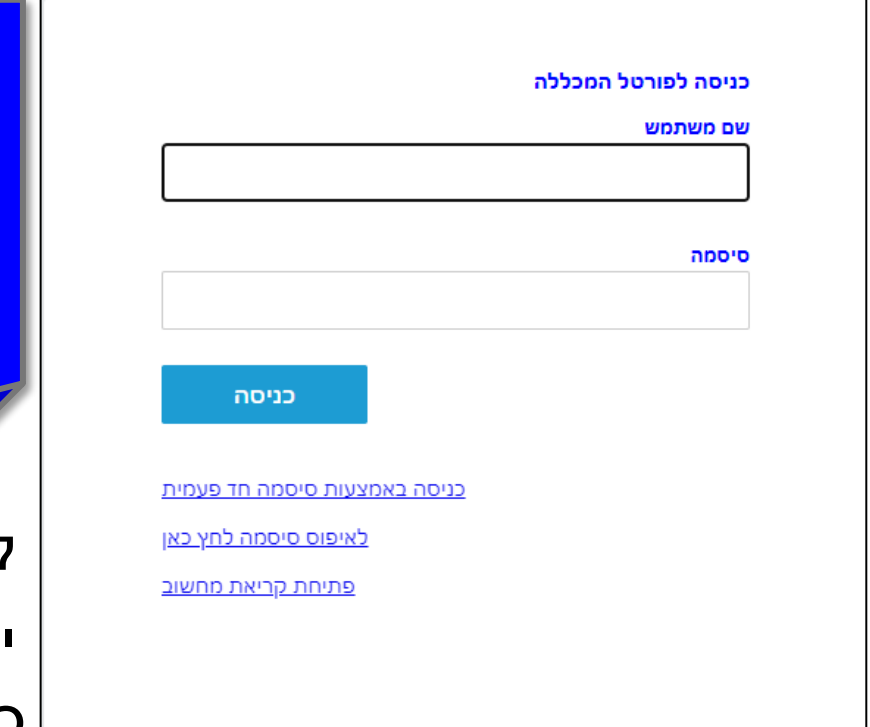

**לקבלת שם משתמש וסיסמה**

**מערכות מידע**

**09-7473111**

לשחזור שם משתמש וסיסמה יש ללחוץ על לאיפוס סיסמה לחץ כאן.

> לסיוע בכניסה ניתן ללחוץ על פתיחת קריאה.

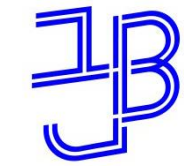

המרכז להוראה ולמידה مركز تدريس وتعلم The Teaching & Learning Center

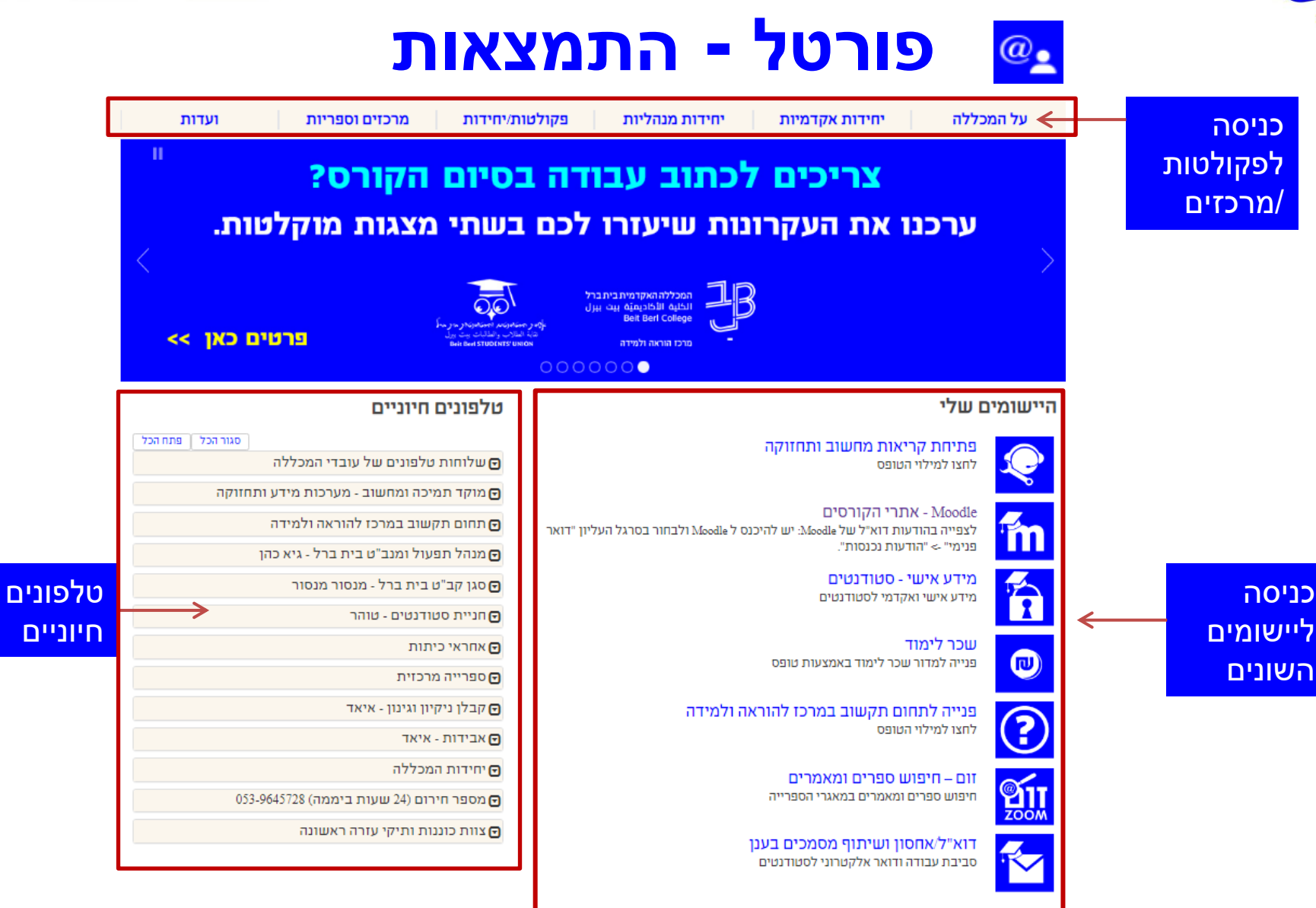

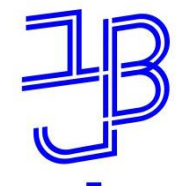

#### **פורטל - התמצאות )המשך(** $@_{2}$

#### חדשות, עדכונים ואירועים

■ צריכים רעיונות לתכנון קורס? לפעילויות למידה מרחוק? לדרכי הערכה? אתר להוראה ולמידה מרחוק >

= משוב סטודנטים על למידה מרחוק בצל מגפת הקורונה

= תערוכת בוגרים 2020 - המדרשה - פקולטה לאמנויות, 26/8 - 10/9

= לימודי הכשרה והסמכה בניתוח התנהגות (ABA) - יום פתוח בזום, 26/8

סטודנטים יקרים. שמחים לעדכן שהחל מתאריך 4/8/2020 חיילים משוחררים יכולים לממש באופן דיגיטלי את הפיקדון האישי ל-6 המטרות באזור האישי באתר האגף והקרן לחיילים = משוחררים. אין צורך לגשת לבנק הפועלים או לאומי. על מנת לקבל שובר למייל יש לפנות למוקד שכר לימוד בכתובת sachal@beitberl.ac.il (לאחר בדיקת הסכום המדויק, באתר האגף והקרן לחיילים משוחררים).

= שעות פתיחת **הספרייה המרכזית** בחופשת הקיץ הן בין 8:00 - 16:30.

#### מידע לסטודנטים

≡ מאגר השיעורים והסילבוסים ≡שירותים לסטודנטים ∎ דקנאט הסטודנטים ∎הסדרי תשלום עבור חניה ≡ הנחיות המזכירות האקדמית ≡הצעות עבודה ∎שירות הסעות חינם למכללה ■ שכר לימוד - כל מה שרצית לדעת ∎שירותי צילום והדפסה ∎ אתר אגודת הסטודנטים

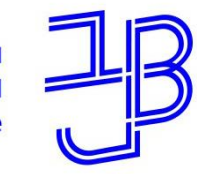

המרכז להוראה ולמידה مركز تدريس وتعلم The Teaching & Learning Center

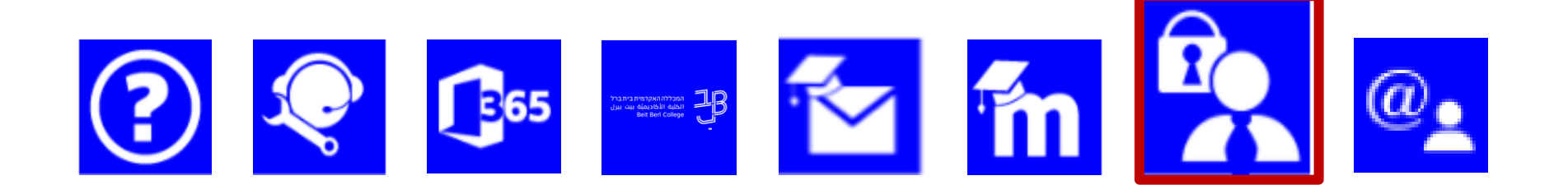

### **מידע אישי**

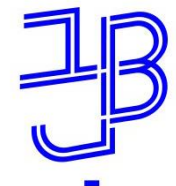

המרכז להוראה ולמידה مركز تدريس وتعلم The Teaching & Learning Center

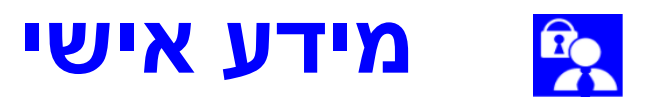

#### באמצעות מערכת המידע האישי ניתן:

✓ [להירשם לקורסים](https://www.beitberl.ac.il/registration/documents/maarehet.pdf)

✓ [לראות את רשימת הקורסים ואת החובות הלימודיות](https://www.beitberl.ac.il/centers/horaa-lemida/tikshuv/training_material/documents/meida_ishi/my_curse.pdf)

✓ [לצפות בסילבוס](https://www.beitberl.ac.il/centers/horaa-lemida/tikshuv/training_material/documents/meida_ishi/silbus_watch_by_student.pdf)

✓ [לראות את מערכת השעות](https://www.beitberl.ac.il/centers/horaa-lemida/tikshuv/training_material/documents/meida_ishi/maarechet_student.pdf)

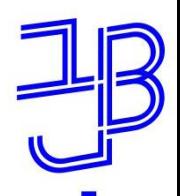

#### Ro **מידע אישי - דף הבית**

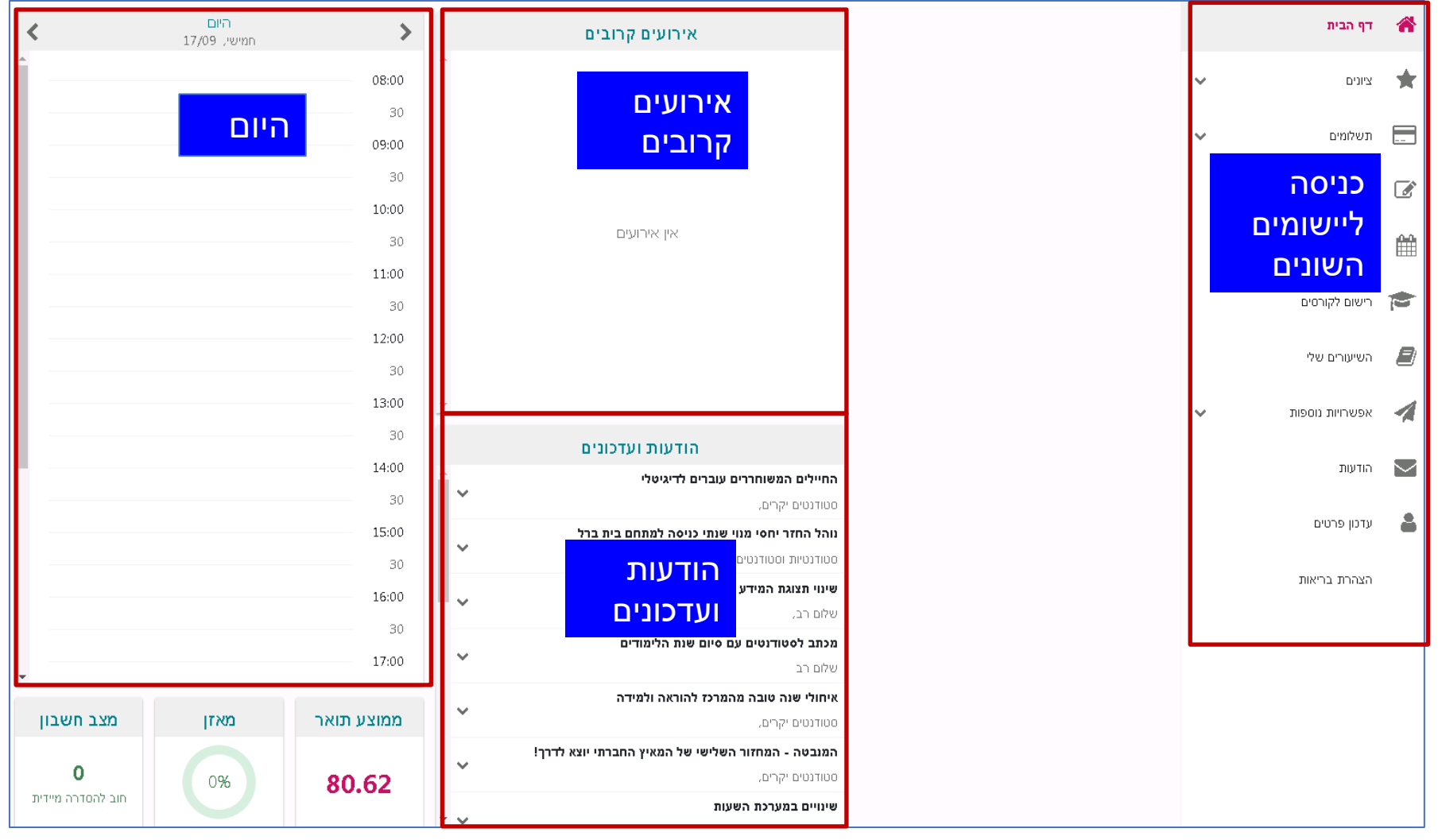

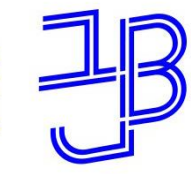

 $\Omega$ 

המכללה האקדמית בית ברל الكلية الأكاديميّة بيت بيرل **Beit Berl College** 

### **מערכת שעות - תצוגה סמסטריאלית**

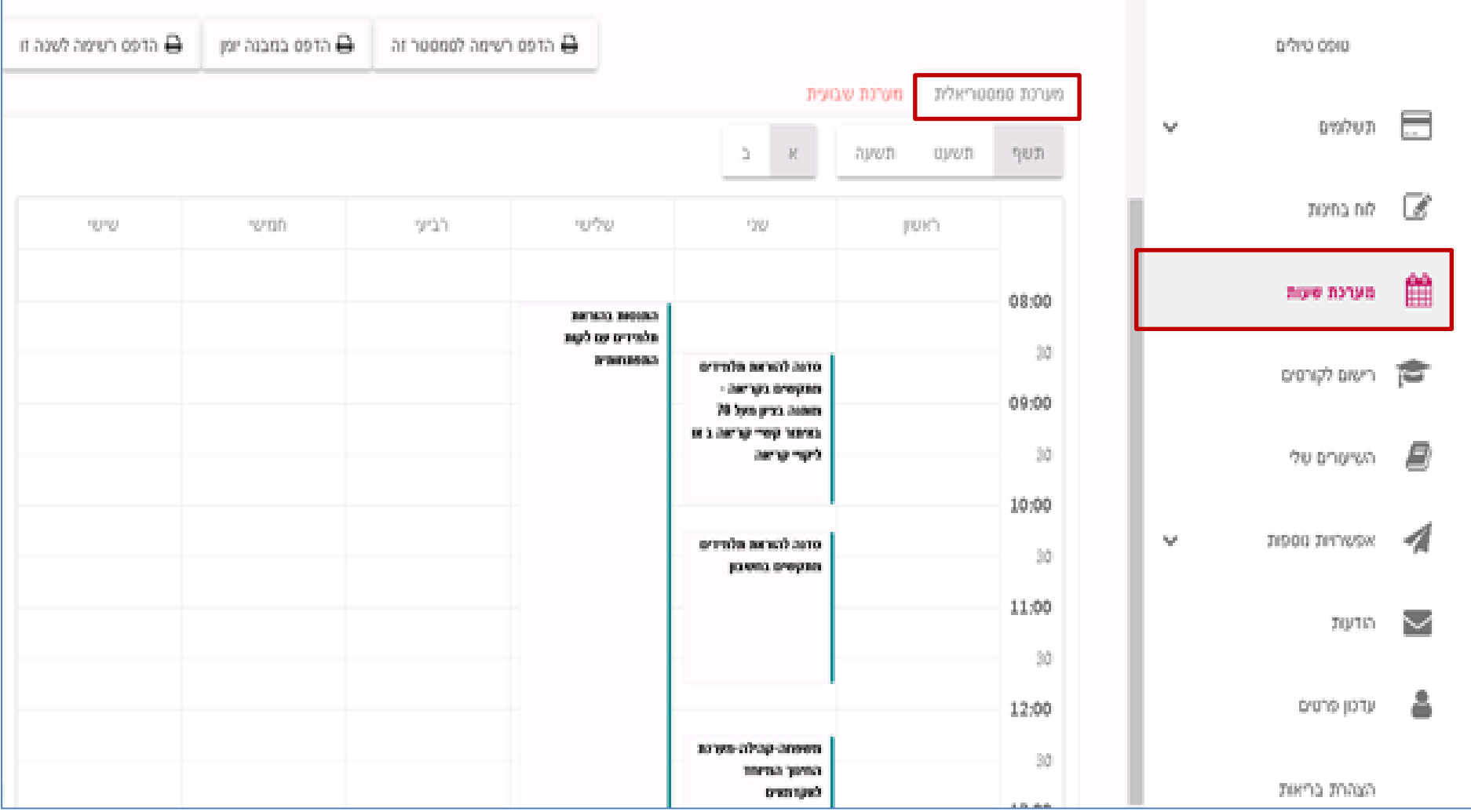

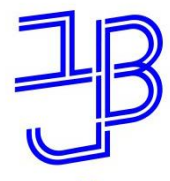

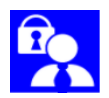

#### **מערכת שעות - תצוגה שבועית**

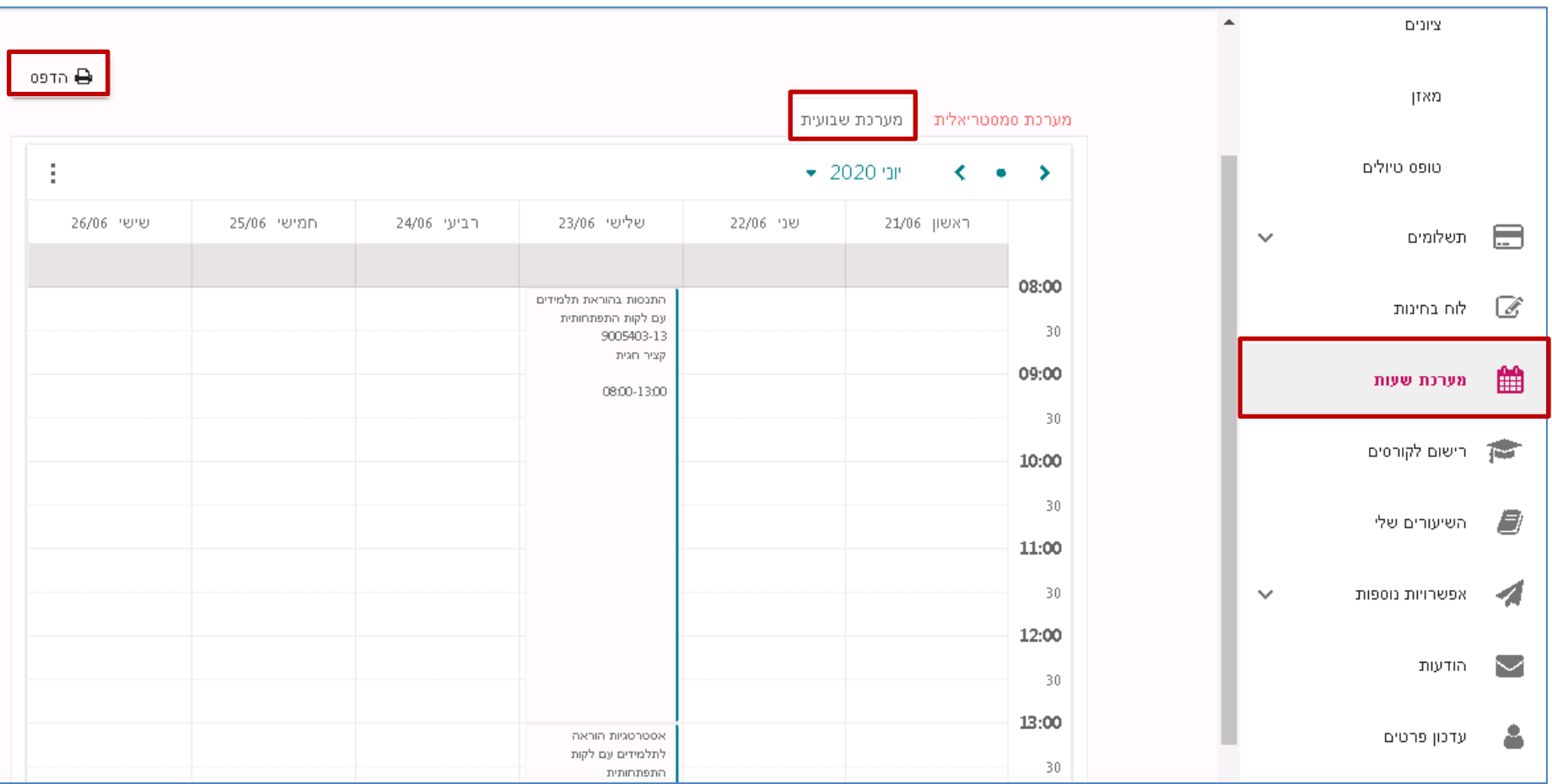

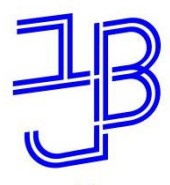

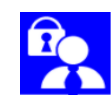

### **השיעורים שלי - תצוגת שנה וסמסטר**

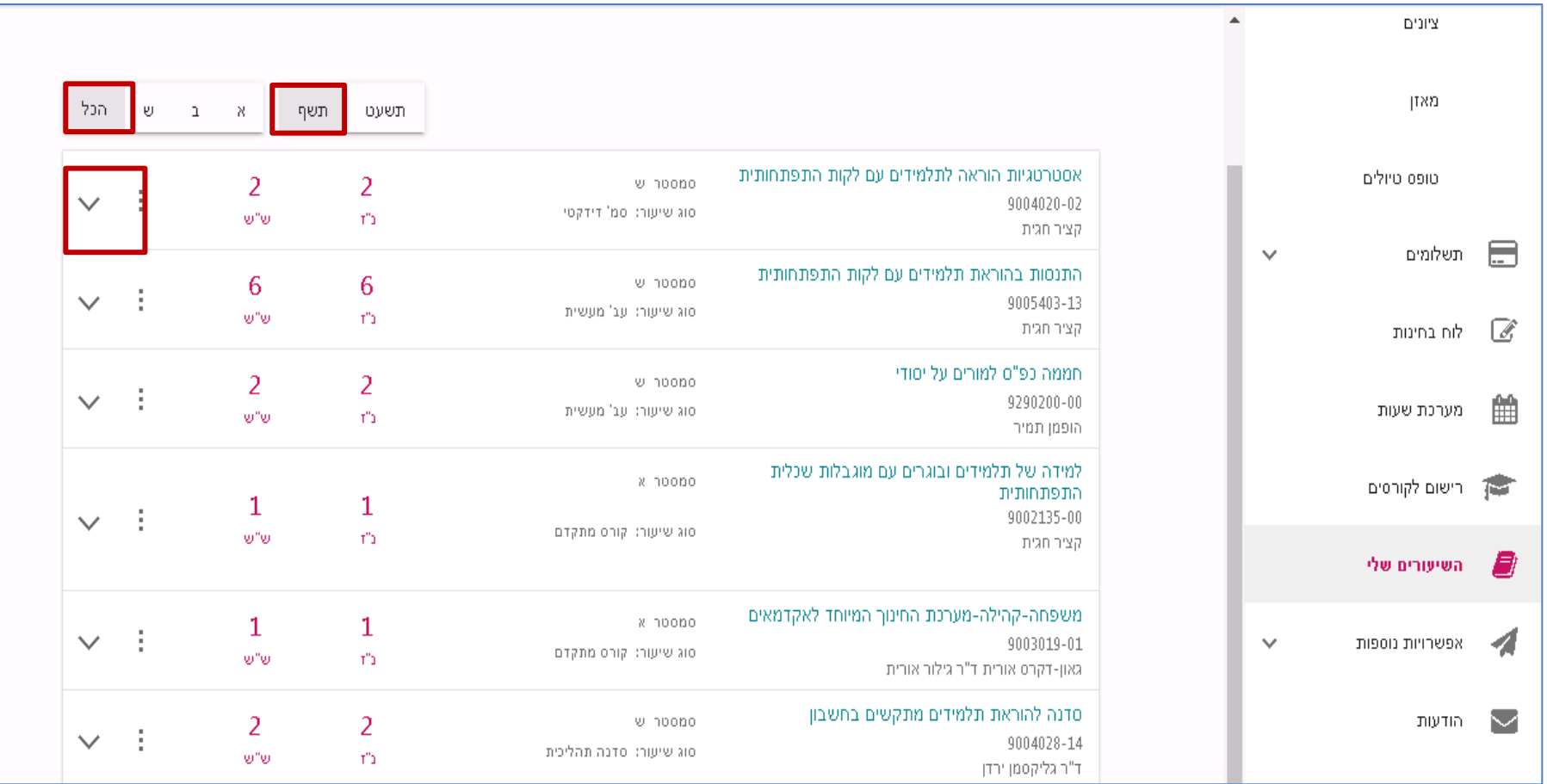

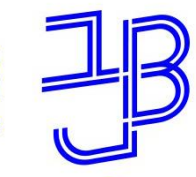

#### **השיעורים שלי - סילבוס וחדר לימוד**Ro

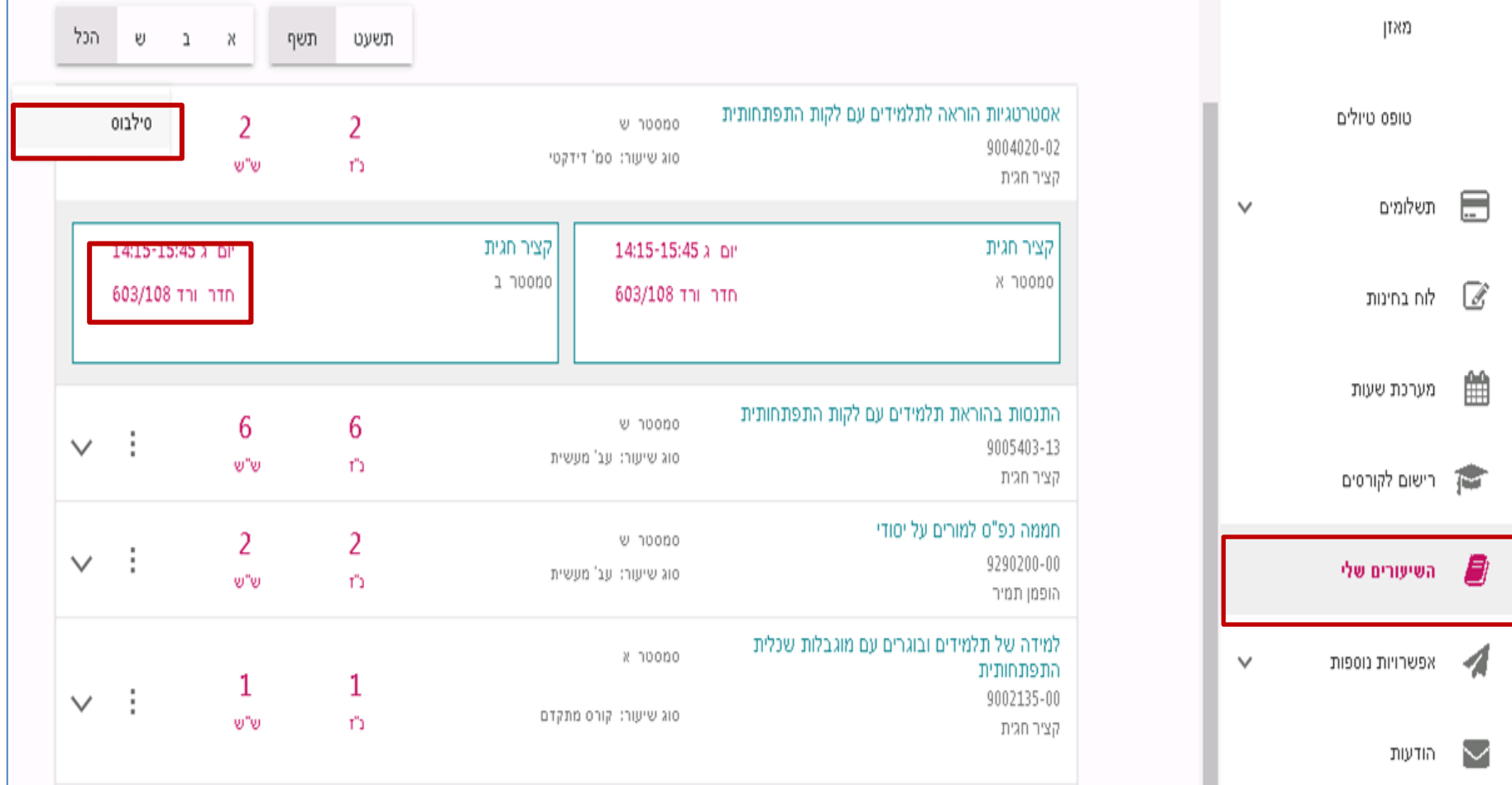

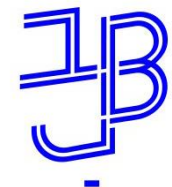

המרכז להוראה ולמידה مركز تدريس وتعلم The Teaching & Learning Center

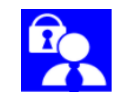

# **רישום לקורסים**

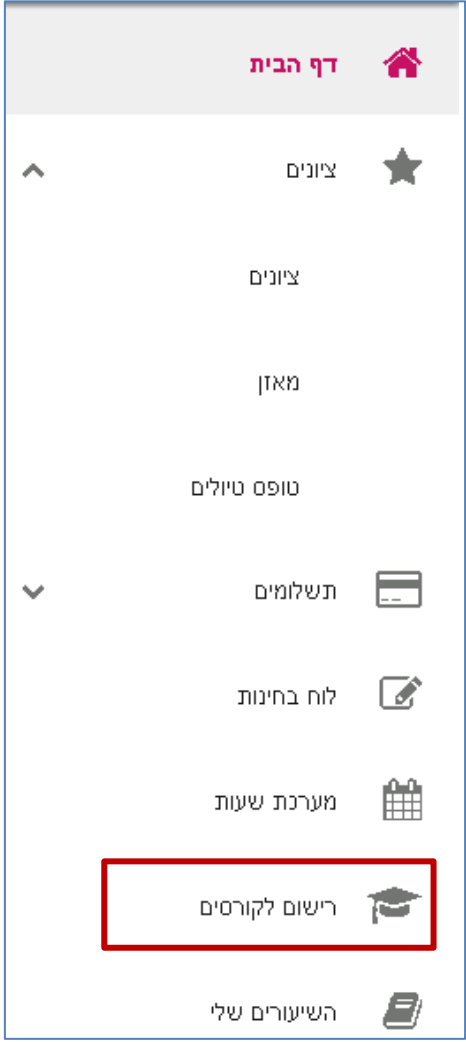

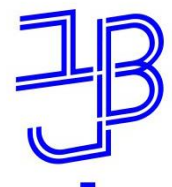

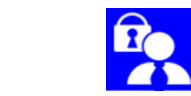

### **עדכון פרטים**

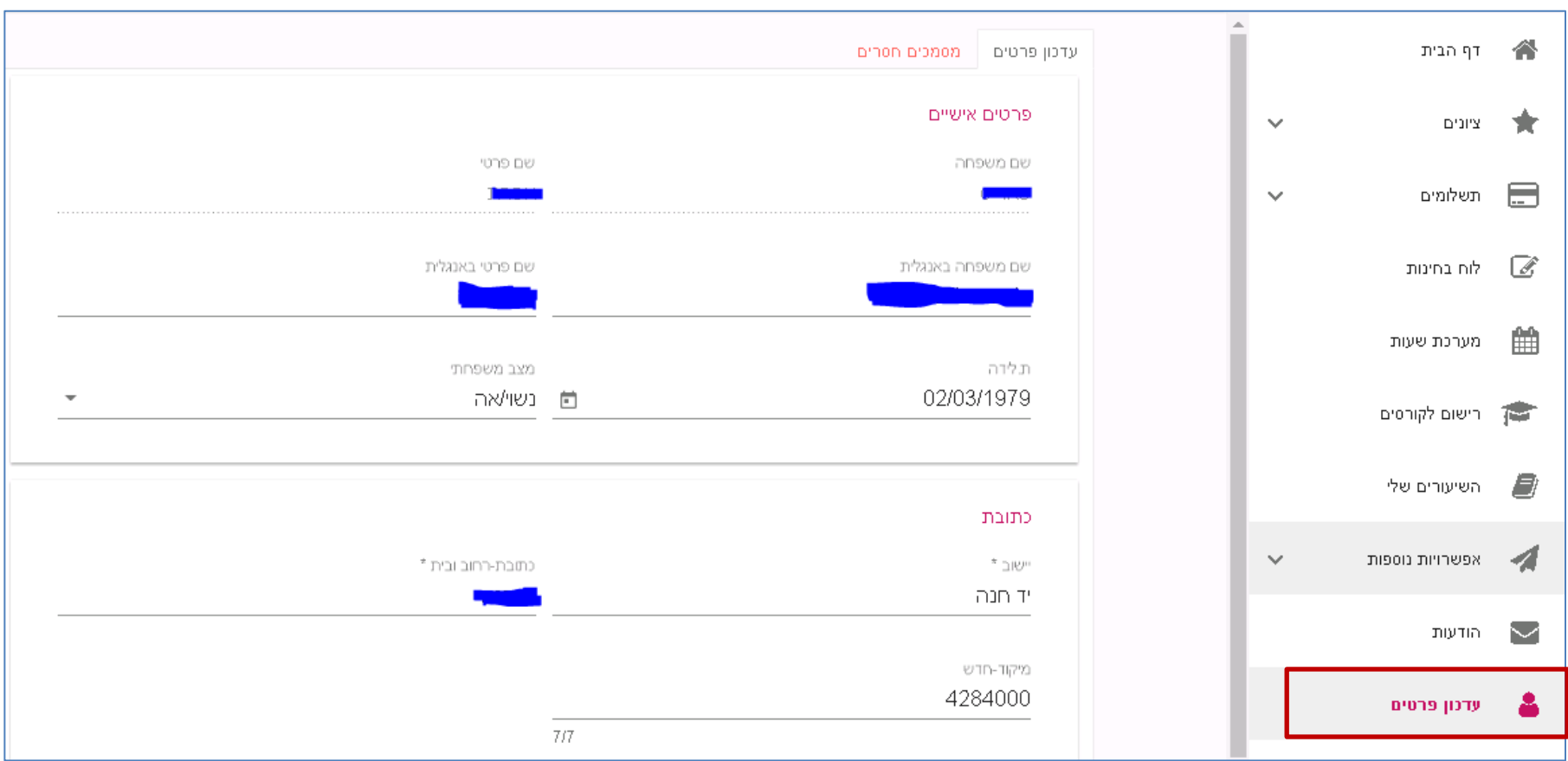

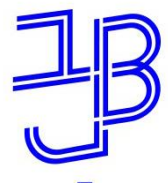

המכללה האקדמית בית ברל سىمىدىسىمبىسىدىسىدىسىدى<br>الكلية الأكاديميّة بيت بيرل **Beit Berl College** 

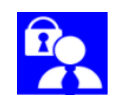

### **עדכון פרטים - המשך**

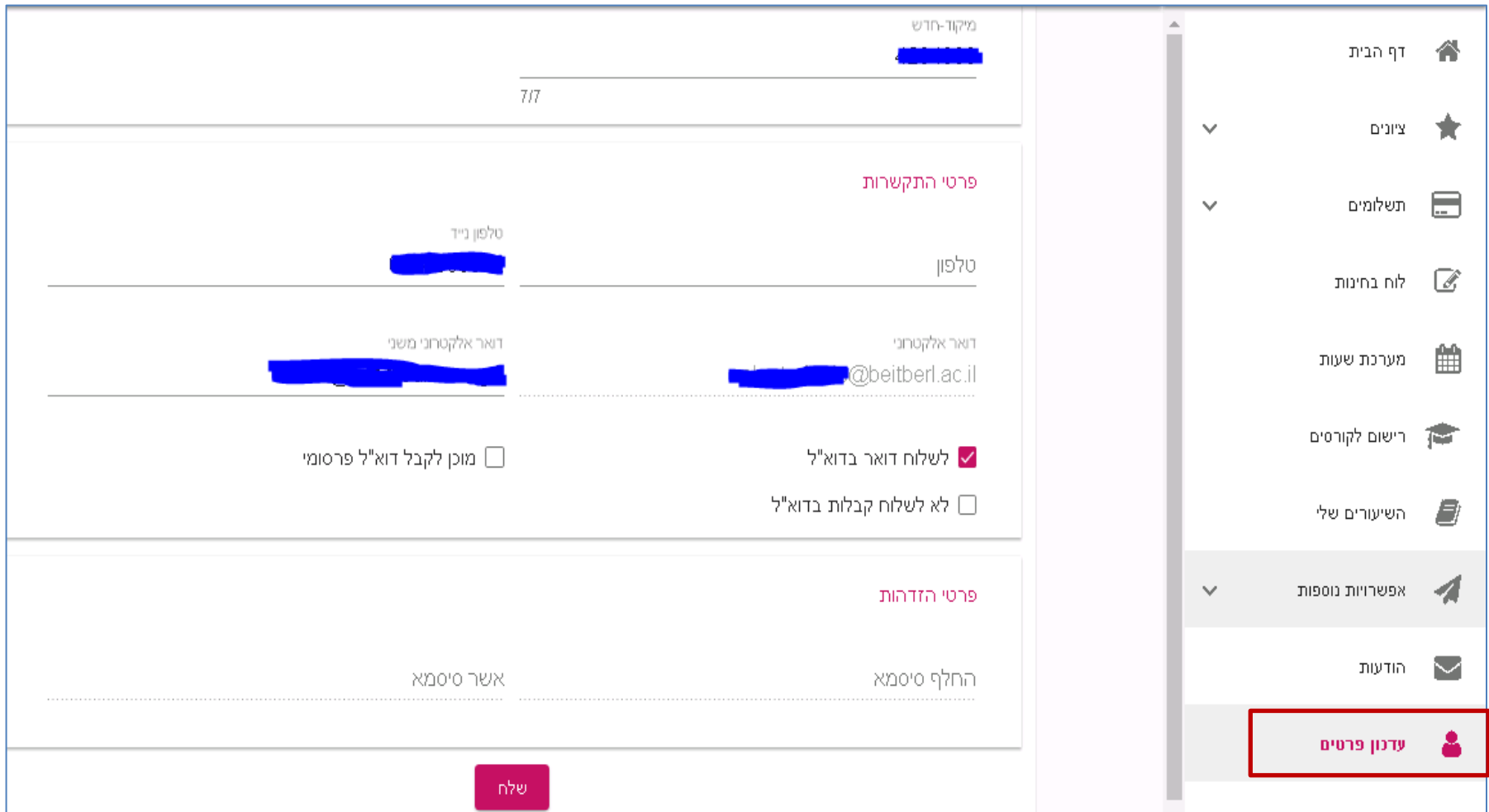

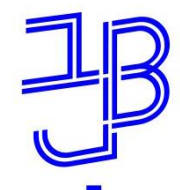

#### Ro **לוח בחינות**

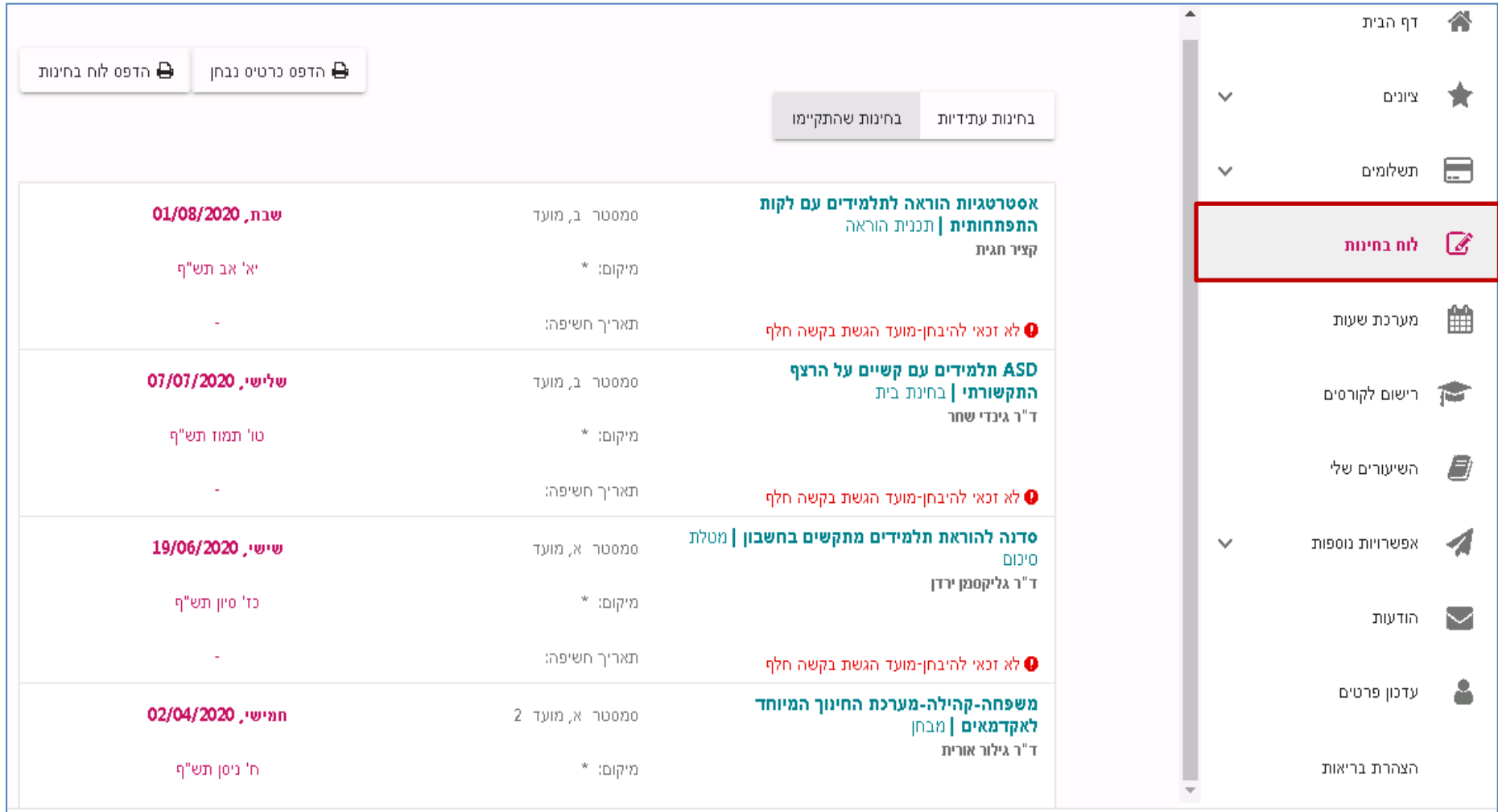

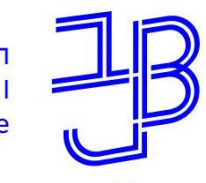

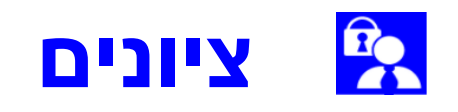

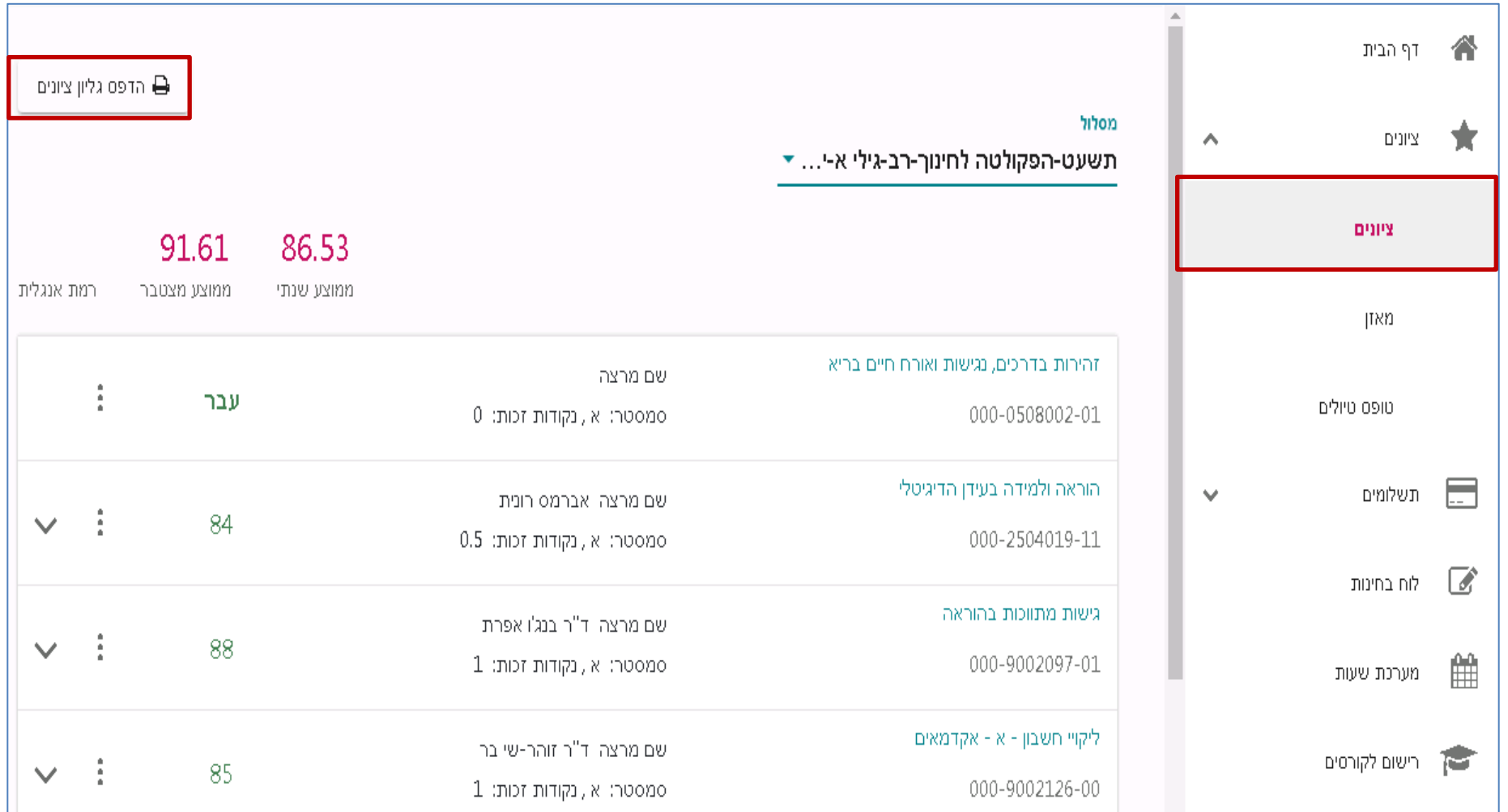

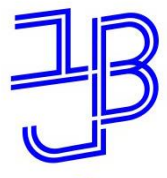

המרכז להוראה ולמידה مركز تدريس وتعلم The Teaching & Learning Center

## **אפשרויות נוספות - אישורים**

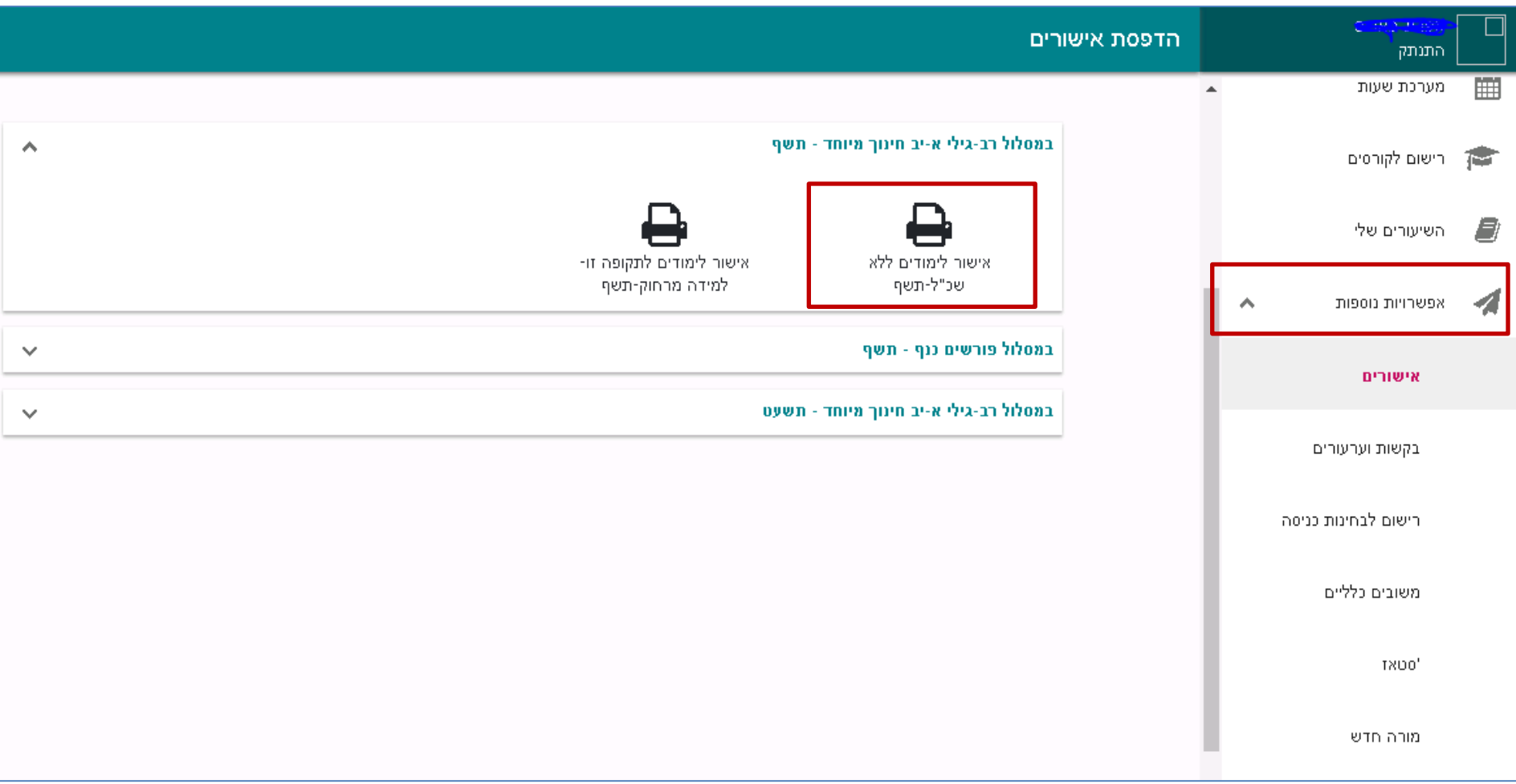

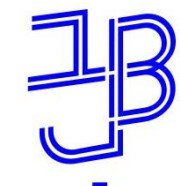

המרכז להוראה ולמידה مركز تدريس وتعلم The Teaching & Learning Center

## **אפשרויות נוספות - בקשות ועירעורים**

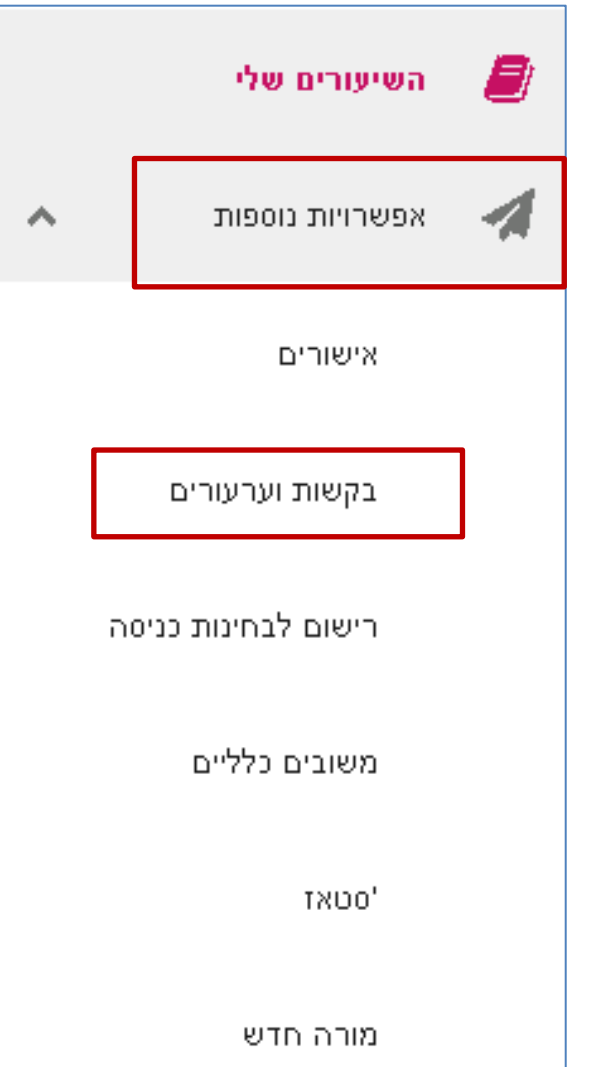

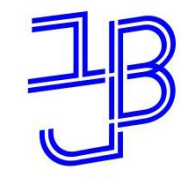

המרכז להוראה ולמידה مركز تدريس وتعلم The Teaching & Learning Center

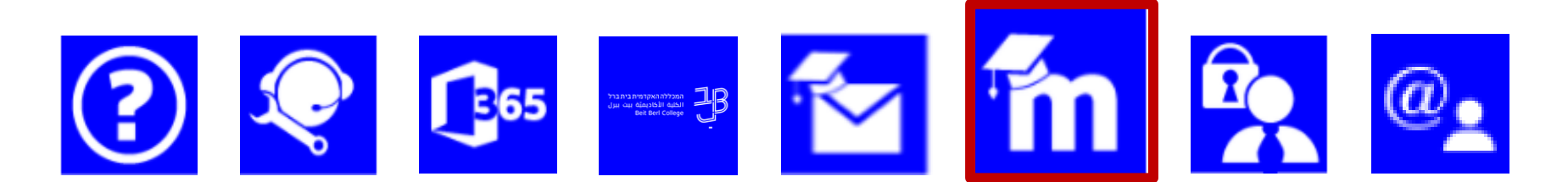

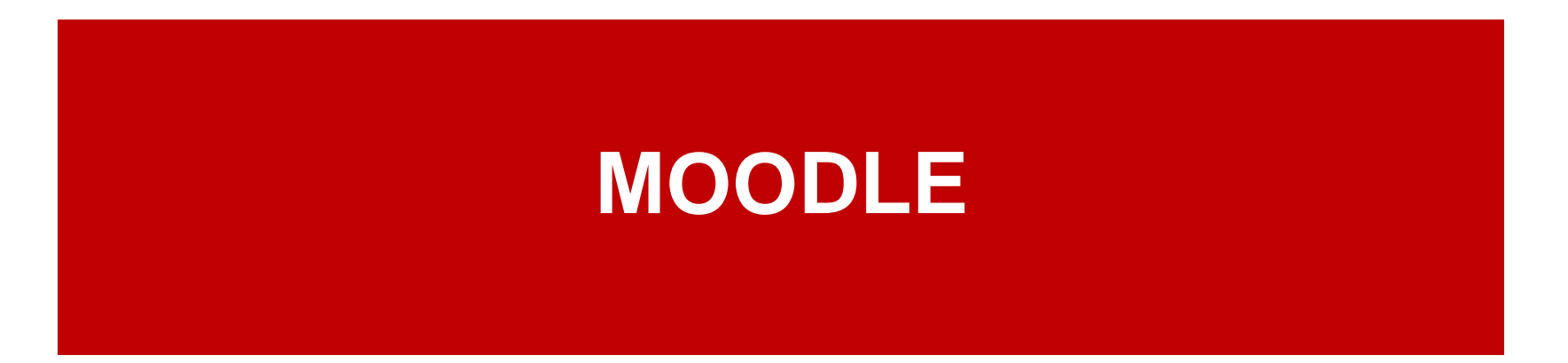

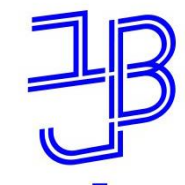

המרכז להוראה ולמידה مركز تدريس وتعلم The Teaching & Learning Center

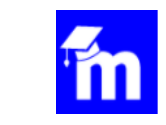

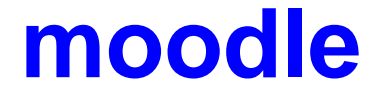

לכל קורס יש אתר במערכת moodle באתר הקורס ניתן:

✓ [לצפות בכל תכני הקורסים, המשאבים והפעילויות.](https://www.beitberl.ac.il/centers/horaa-lemida/tikshuv/training_material/documents/moodle/hitmazut_bamarechet_student.pdf)

✓ [להגיש מטלות,](https://www.beitberl.ac.il/centers/horaa-lemida/tikshuv/training_material/documents/moodle/hagashat_matala_student.pdf) [לצפות ולהשתתף בדיונים מקוונים.](https://www.beitberl.ac.il/centers/horaa-lemida/tikshuv/training_material/documents/moodle/shimush_forum_student.pdf)

✓ [להיבחן בבחינות מקוונות](https://youtu.be/Z7ithloHyjE).

להיכנס לשיעורים הסינכרוניים, בלמידה מרחוק  $\checkmark$ 

✓ ליצור קשר עם מרצי הקורסים ועם הסטודנטים האחרים. [באמצעות הדואר הפנימי](https://www.beitberl.ac.il/centers/horaa-lemida/tikshuv/training_material/documents/moodle/doar_pnimi.pdf)

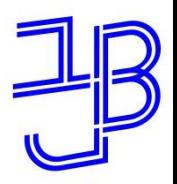

המרכז להוראה ולמידה مركز تدريس وتعلم The Teaching & Learning Center

# **moodle - התמצאות במערכת**

סרגל עליון <mark>|</mark>

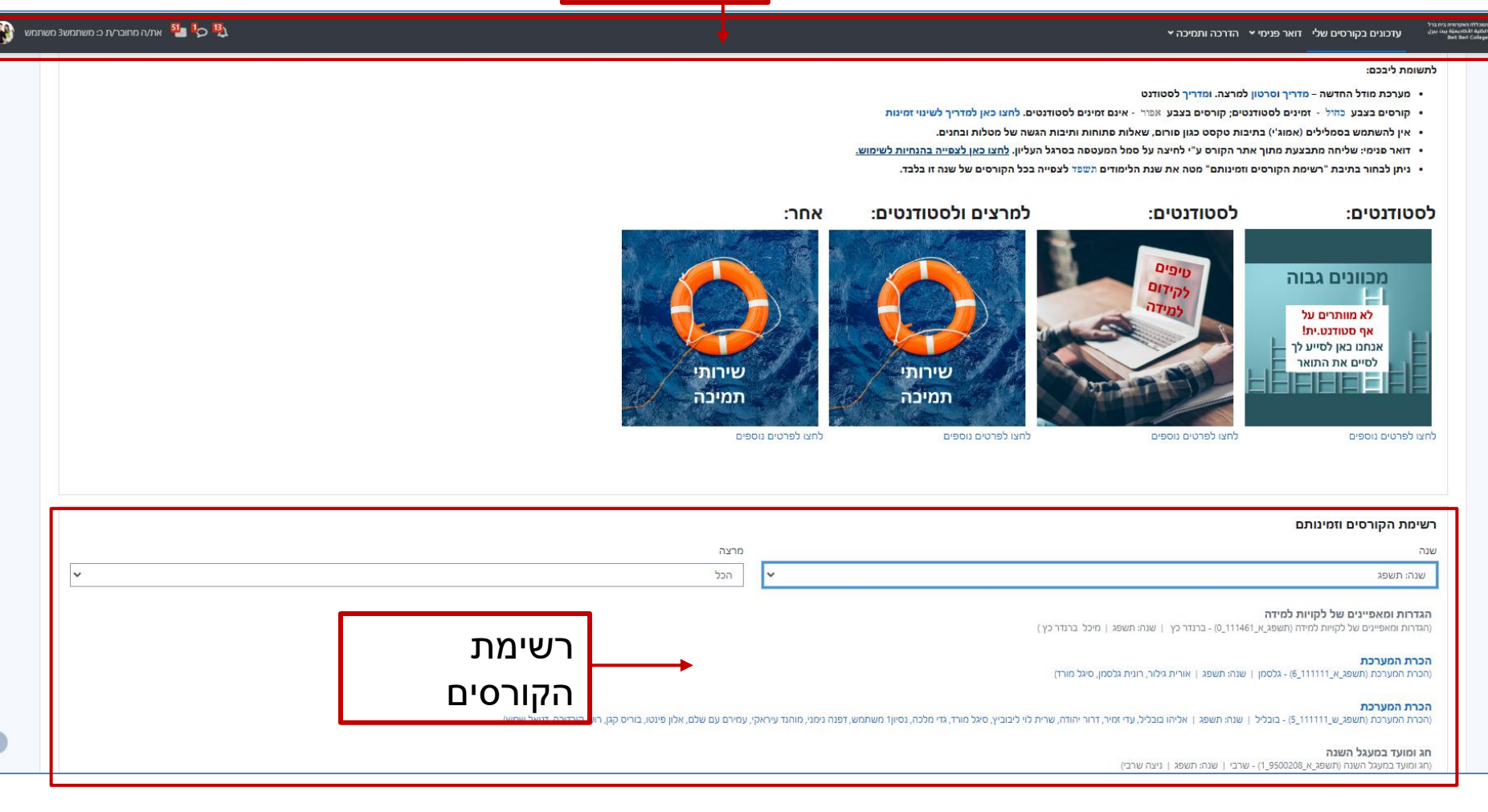

#### [מדריך להתמצאות במערכת](https://www.beitberl.ac.il/centers/horaa-lemida/tikshuv/training_material/documents/moodle/hitmazut_bamarechet_student.pdf)

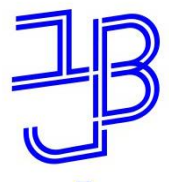

המרכז להוראה ולמידה مركز تدريس وتعلم The Teaching & Learning Center

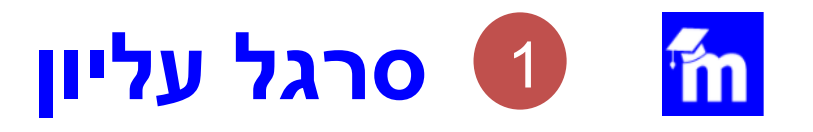

עדכונים בקורסים שלי זואר פנימי × הדרכה ותמיכה ×

י כי כי השתמש ב השתמש ב-15 <sub>את/</sub>ה מחובר/ת כ: משתמש ב-15 משתמש

### **סרגל עליון**. ממנו ניתן להיכנס, לקורסים שלנו, לפרופיל שלנו לצורך עדכון, שינוי שפה מאגר הקבצים ועוד. ולדואר הפנימי

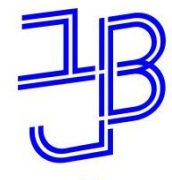

המרכז להוראה ולמידה مركز تدريس وتعلم The Teaching & Learning Center

# **רשימת הקורסים וזמינותם** 2**רשימת הקורסים וזמינותם**. באזור זה מוצגת רשימת הקורסים שלנו. יש לשים לב שכל קורס בצבע כחול זמין לסטודנטים וכל קורס בצבע אפור אינו זמין עדיין לסטודנטים. קורסים נפתחים בהדרגה עד תחילת שנת הלימודים. ניתן להציג את הקורסים על פי סינון לתשומת לבך! קורסים בצבע כחול - זמינים לסטודנטים; קורסים בצבע אפור - אינם זמינים לסטודנטים. של שנה/מרצה.

רשימת הקורסים וזמינותם מרצה nnu הכל Iv שנה: תשפא הכרת המערכת והכרת המערכת ותשפא\_א\_1111111.6) - גלסמו | שנה: תשפא | יפורסם \_מורה, רונית גלסמו השתלמות עולמות וירטואליים 2020 תשפא חדשנות ויזמות בניהול ארגוני חברתי חדשנות ויזמות בניהול ארגוני חברתי. (תשפא\_א\_0\_4816473) - זבולון: | שנה: תשפא. | יעקב זבולון, סיגל מורד) תצוגת הקורסים שלי  $\star$  (pinnon puch don  $\overline{\star}$ )

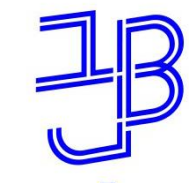

המרכז להוראה ולמידה مركز تدريس وتعلم The Teaching & Learning Center

#### m **צפייה בקורסים וסינון התצוגה**

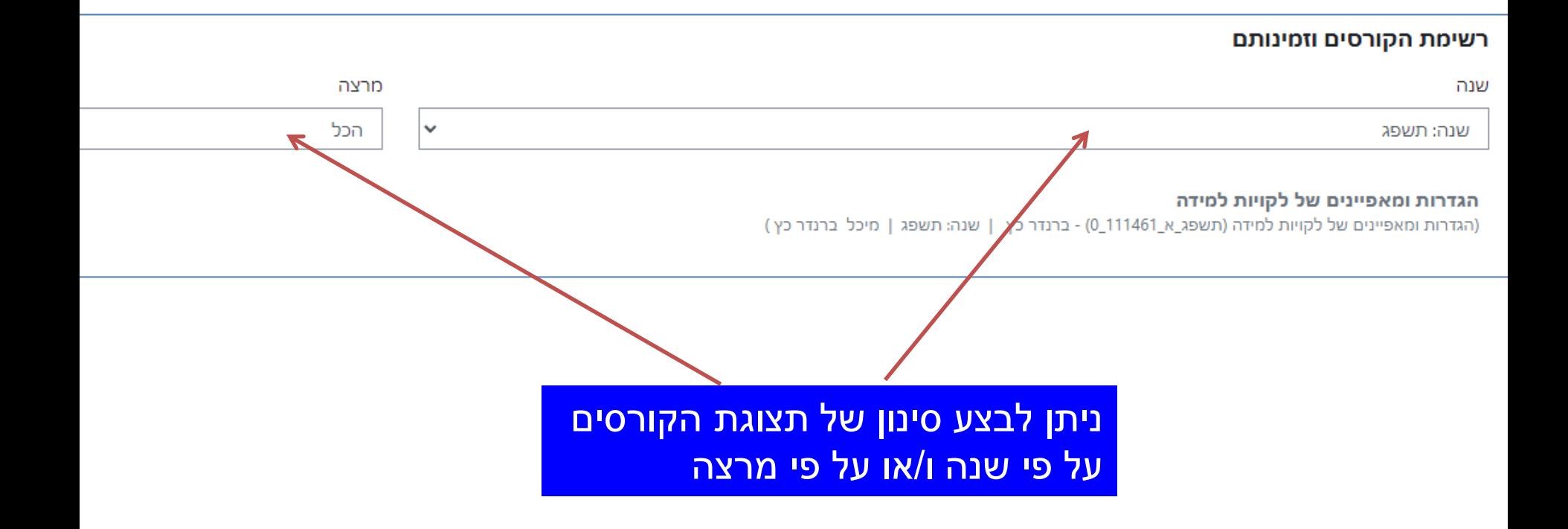

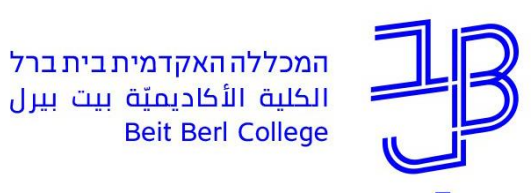

המרכז להוראה ולמידה مركز تدريس وتعلم The Teaching & Learning Center

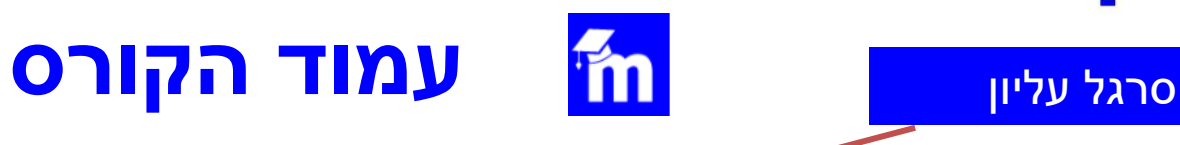

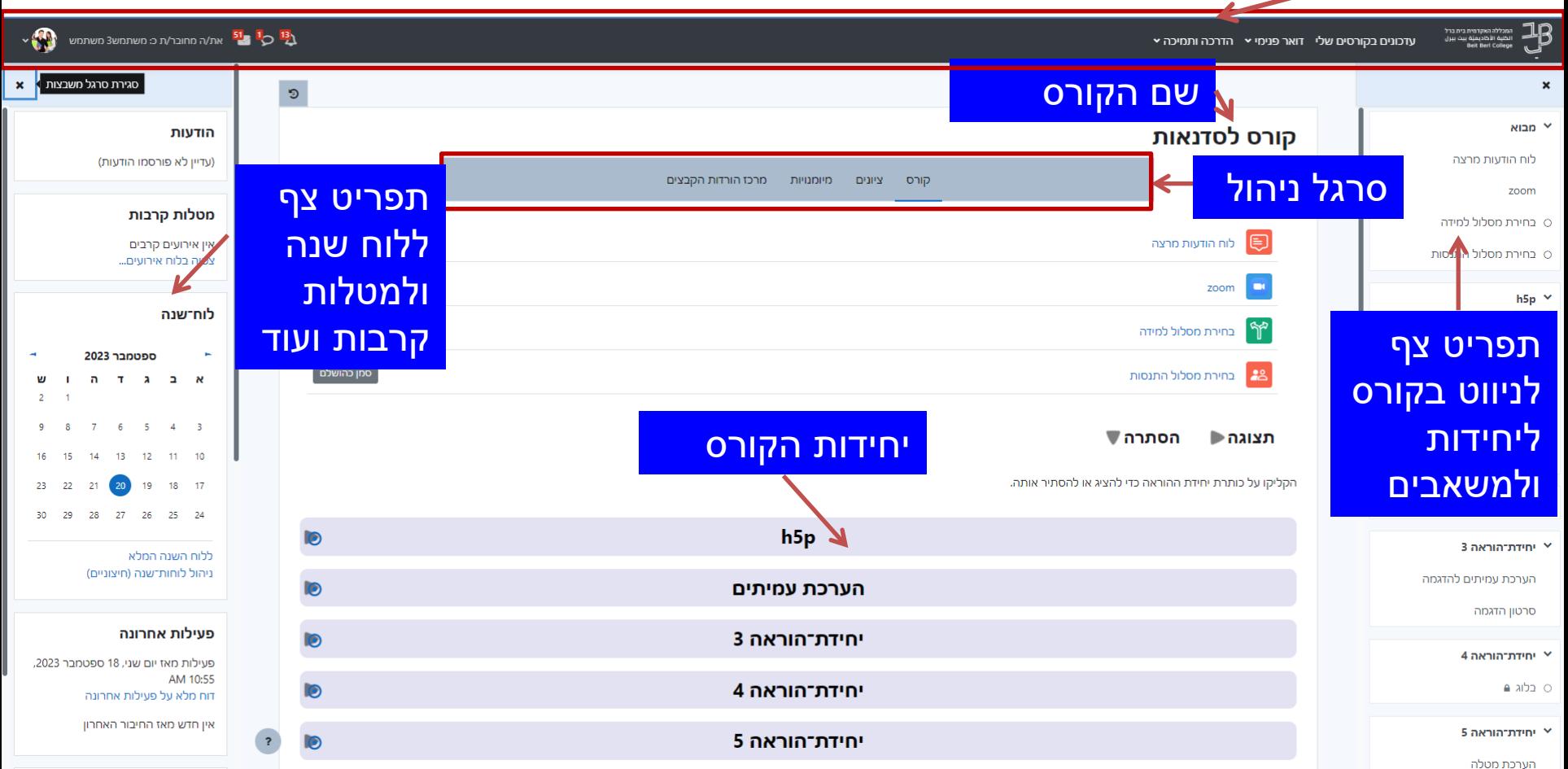

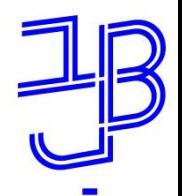

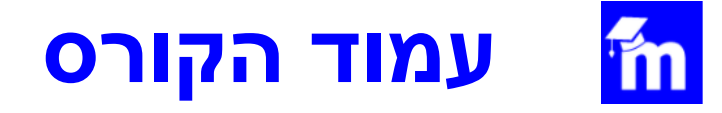

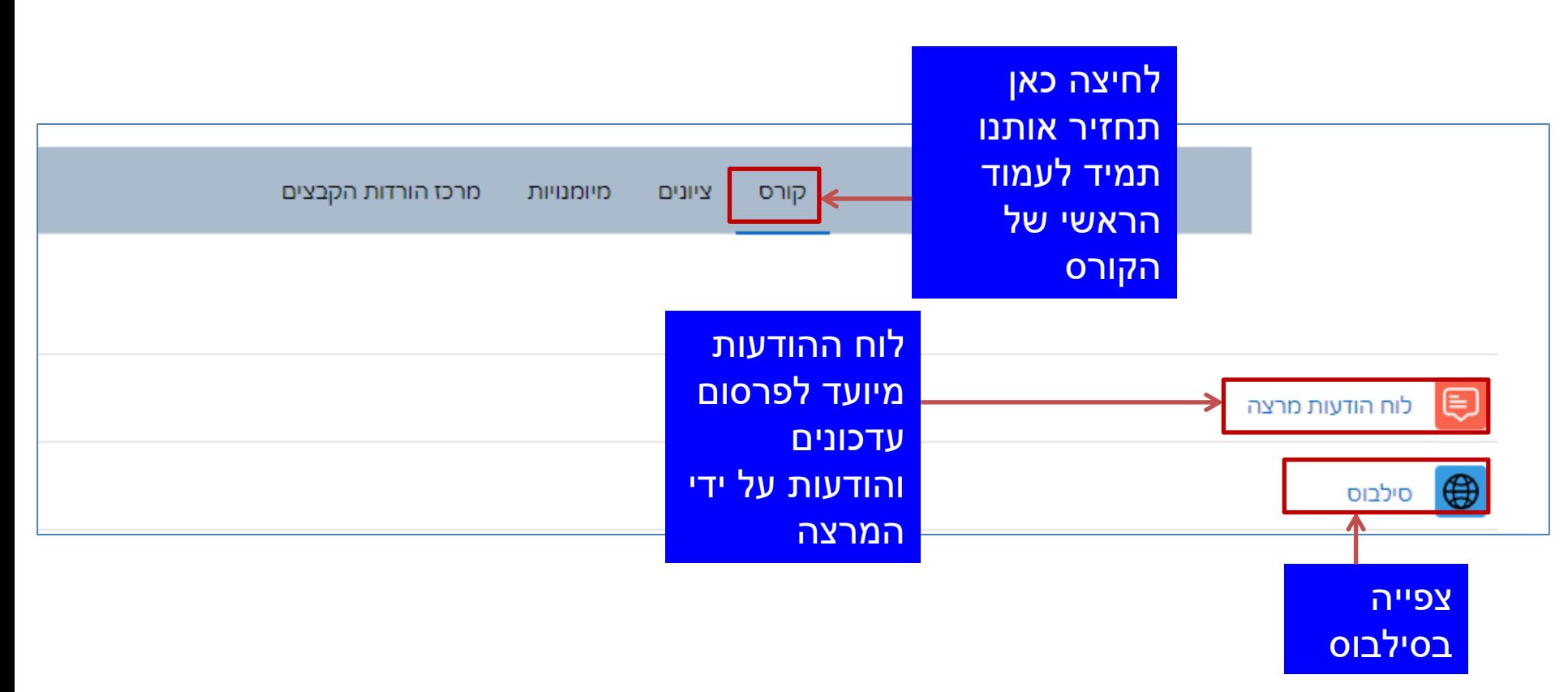

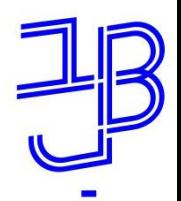

המרכז להוראה ולמידה مركز تدريس وتعلم The Teaching & Learning Center

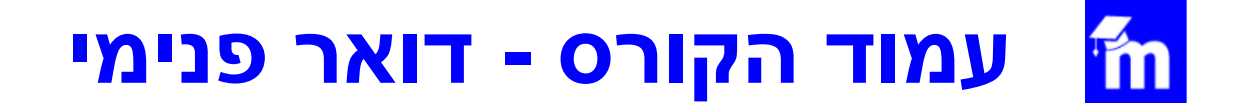

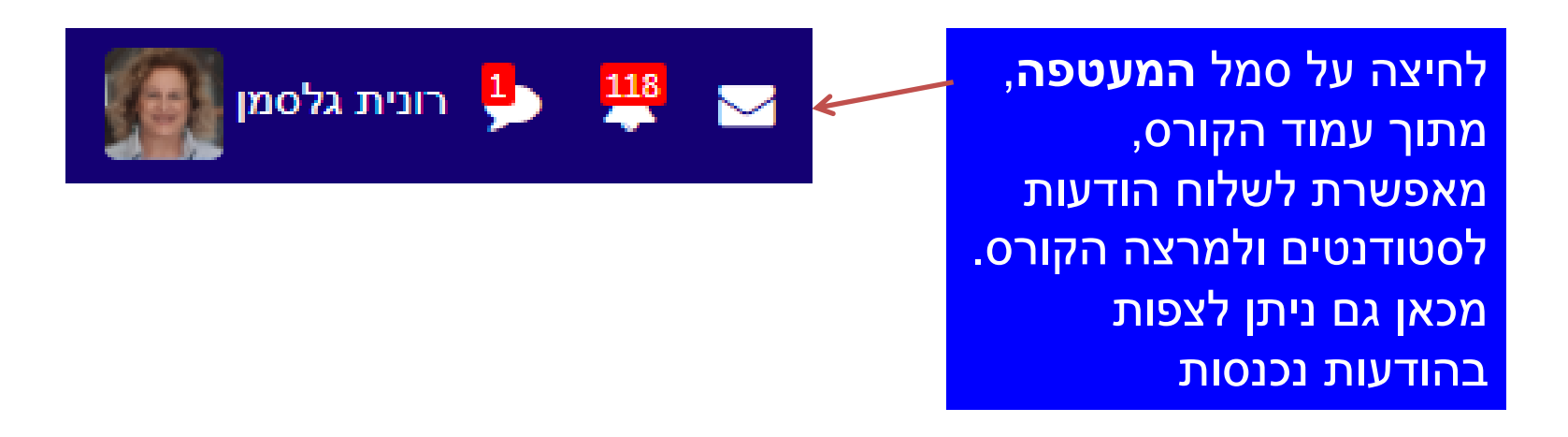

• כל מרצה בוחר את דרך ההתקשרות עם הסטודנטים והוא מיידע את הסטודנטים על כך.

[שימוש בדואר הפנימי -](https://www.beitberl.ac.il/centers/horaa-lemida/tikshuv/training_material/documents/moodle/doar_pnimi.pdf) הנחיות

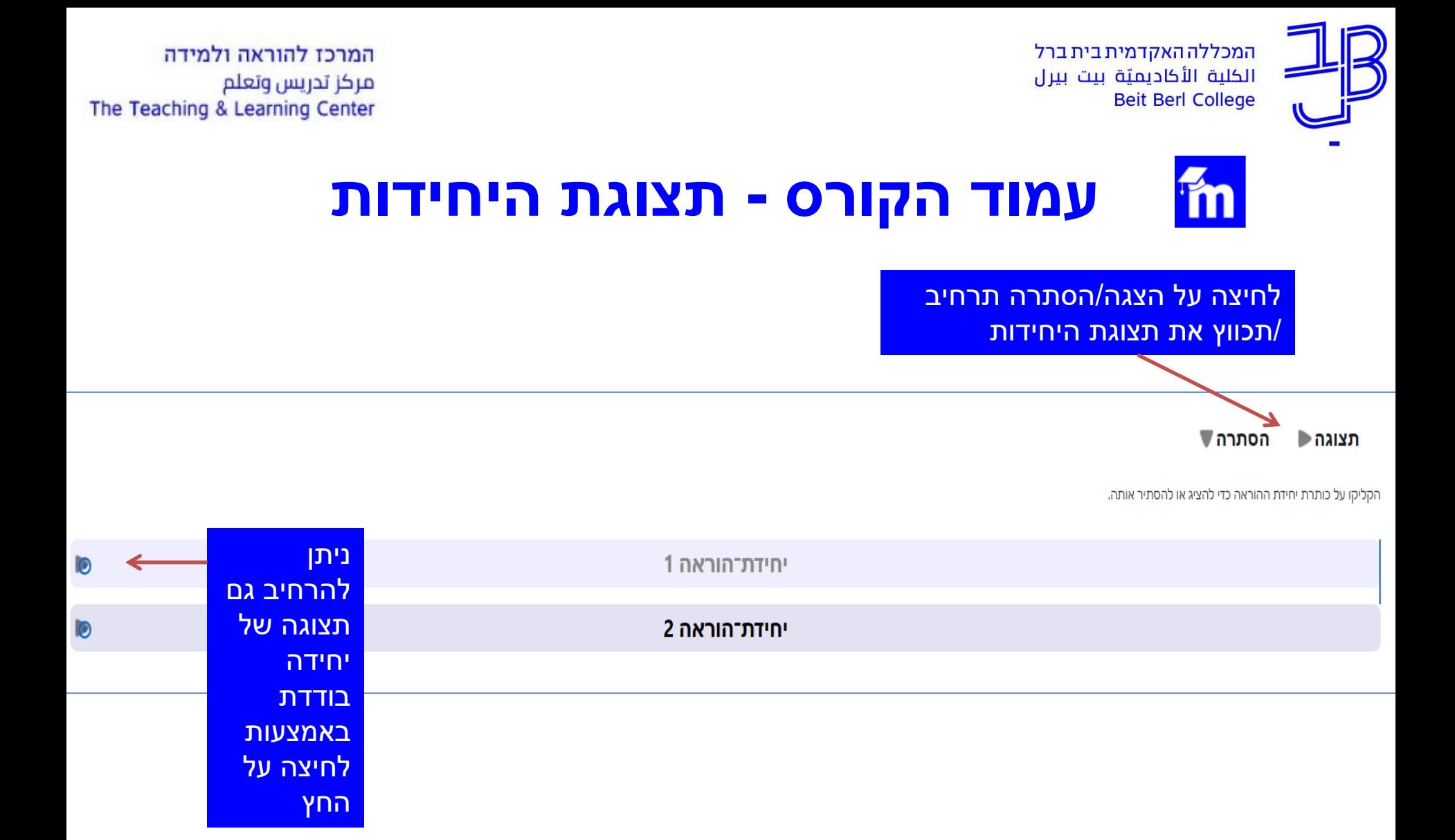

#### • מבנה היחידות והתכנים משתנה מקורס לקורס וממרצה למרצה

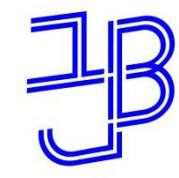

המרכז להוראה ולמידה مركز تدريس وتعلم The Teaching & Learning Center

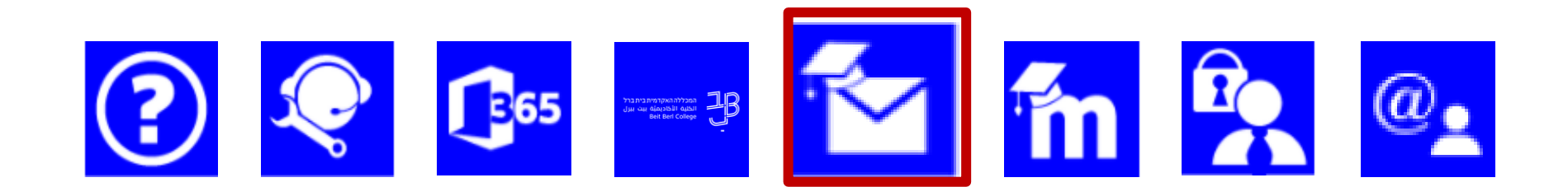

# **דוא"ל מכללתי**

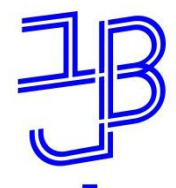

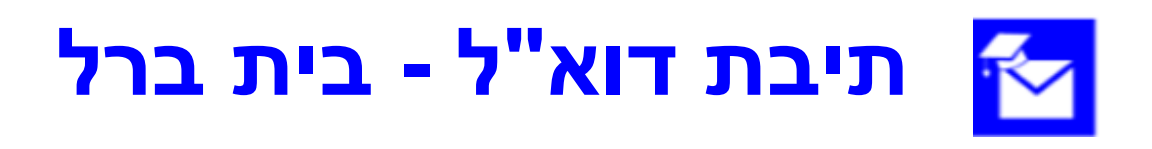

• לכל סטודנט במכללה נפתחת תיבת דוא"ל. אל תיבת הדוא"ל ניתן להיכנס מתוך הפורטל מרשימת היישומים שלי.

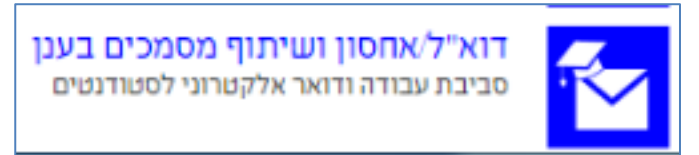

- כתובת הדוא"ל היא שם המשתמש בכניסה לפורטל, בתוספת @beitberl.ac.il
- כל המיילים הרשמיים מהמכללה, התראות מלוח ההודעות ב-moodle והתראות מתיבת הדואר הפנימי מגיעות לכתובת זו.
	- ניתן לבצע ניתוב דוא"ל מתיבה זו לדוא"ל הפרטי של הסטודנט.
		- [הנחיות לניתוב דוא"ל](https://portal.beitberl.ac.il/Units/it/Documents/%D7%94%D7%A2%D7%91%D7%A8%D7%AA%20%D7%93%D7%95%D7%90)

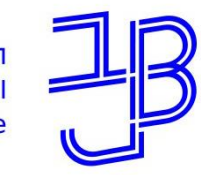

המרכז להוראה ולמידה مركز تدريس وتعلم The Teaching & Learning Center

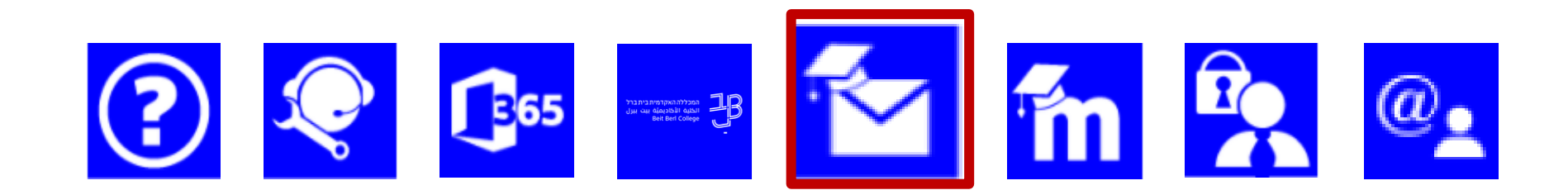

### **אחסון ושיתוף מסמכים בענן**

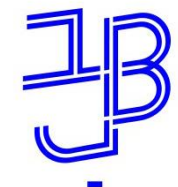

המרכז להוראה ולמידה مركز تدريس وتعلم The Teaching & Learning Center

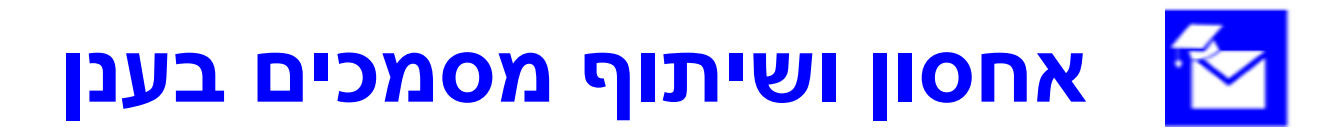

- לכל סטודנט במכללה גישה לאחסון ושיתוך מסמכים בענן.
	- ניתן להיכנס לענן מרשימת היישומים שלי.

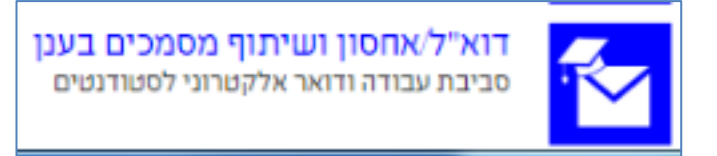

- גודל האחסון בענן עד TB.1
- ניתן לסנכרן בין המסמכים בענן למכשירים שונים.

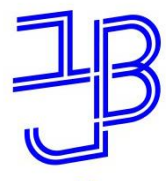

המרכז להוראה ולמידה مركز تدريس وتعلم The Teaching & Learning Center

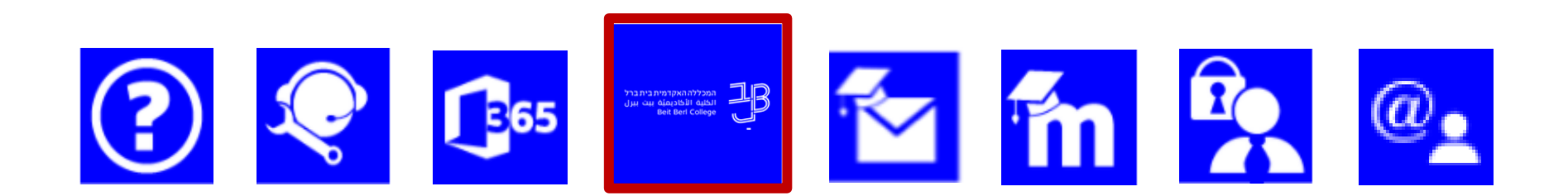

# **אפליקציית בית ברל**

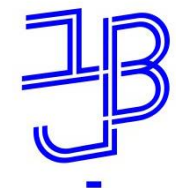

# **אפליקציית בית ברל**

- ניתן להוריד את האפליקציה מחנות האפליקציות במכשירים השונים. שלום סטודנט  $=$ 
	- באמצעות האפליקציה ניתן :
		- <sup>o</sup> לצפות במערכת
			- <sup>o</sup> לצפות בציונים
			- <sup>o</sup> לקבל הודעות
		- <sup>o</sup> לפתוח קריאת תמיכה
		- <sup>o</sup> לבצע חיפוש בספרייה
			- <sup>o</sup> לנווט בקמפוס

ועוד...

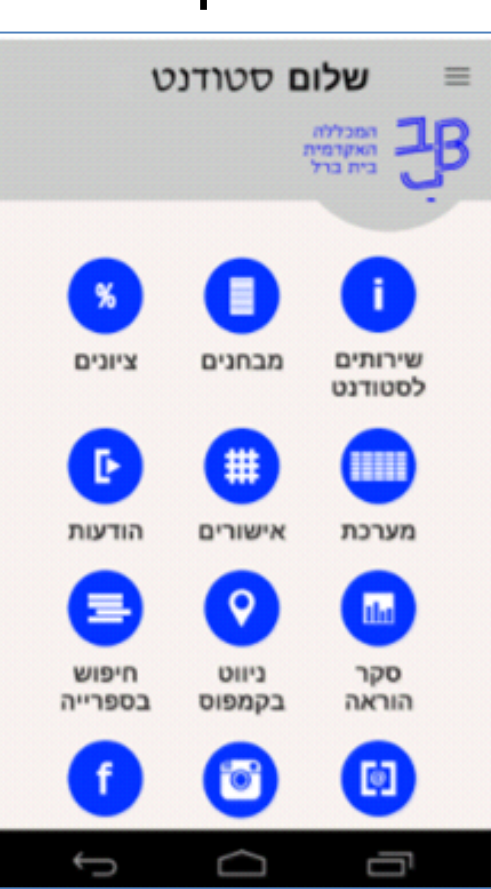

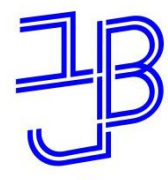

המרכז להוראה ולמידה مركز تدريس وتعلم The Teaching & Learning Center

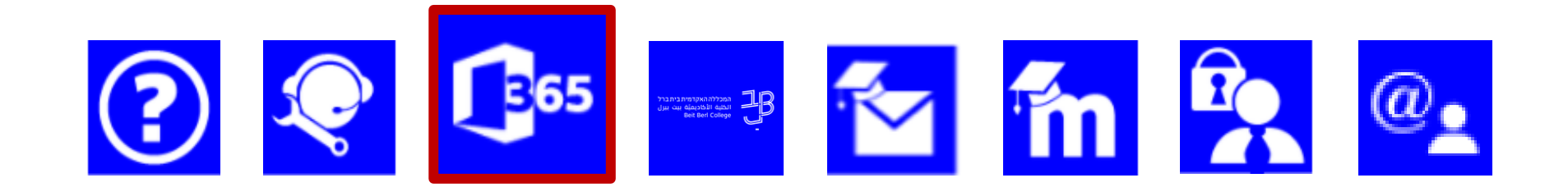

# **הטבה לסטודנטים – 365 OFFICE**

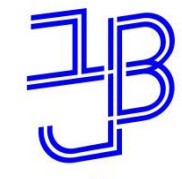

#### **הטבה לסטודנטים - pro 365 Office B65**

- ניתן לקבל מהמכללה את יישומי אופיס ,365 ללא עלות, למשך תקופת הלימודים.
- להתקנת אופיס יש להיכנס לאחסון ושיתוף מסמכים בענן ברשימת היישומים שלי.

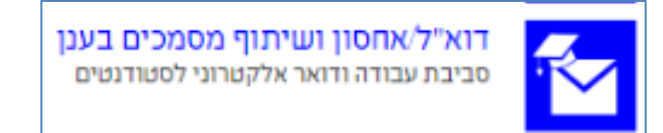

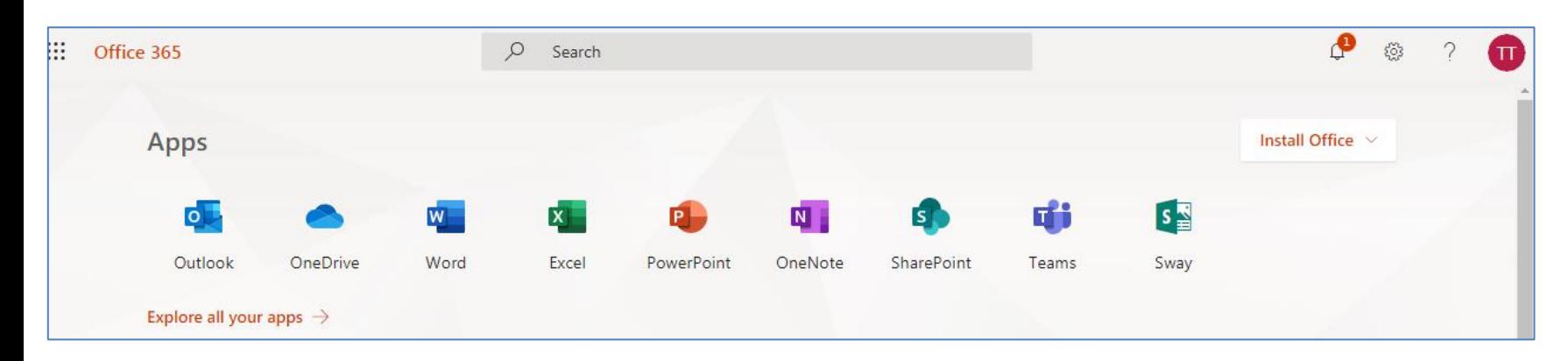

• לתמיכה בהתקנה יש לפנות למערכות מידע בטלפון 09-743111

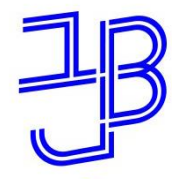

המרכז להוראה ולמידה مركز تدريس وتعلم The Teaching & Learning Center

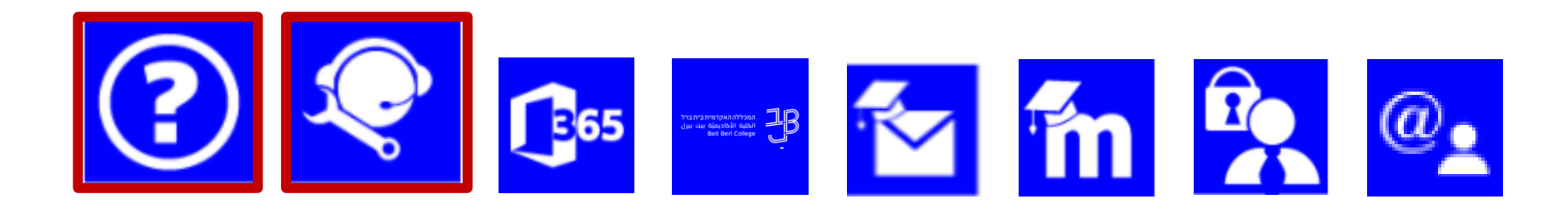

## **הדרכה ותמיכה**

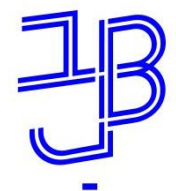

המרכז להוראה ולמידה مركز تدريس وتعلم The Teaching & Learning Center

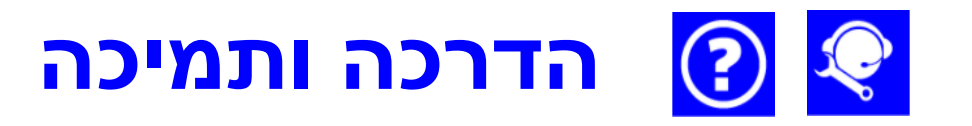

- [כניסה](https://www.beitberl.ac.il/centers/horaa-lemida/tikshuv/training_material/pages/default.aspx) לחומרי הדרכה על מערכות המכללה.
	- פתיחת קריאה לתמיכה טכנית <u>מכאן</u>

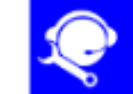

פתיחת קריאות מחשוב ותחזוקה לחצו למילוי הטופס

- לתמיכה טלפונית יש לפנות למערכות מידע בטלפון 09-743111
	- פתיחת קריאה בנושא התקשוב <u>[מכאן](http://apps.beitberl.ac.il/bbforms/Forms/TikshuvForm)</u>

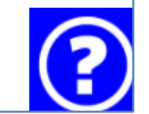

פנייה לתחום תקשוב במרכז להוראה ולמידה לחצו למילוי הטופס

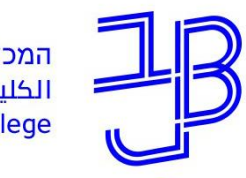

המרכז להוראה ולמידה مركز تدريس وتعلم The Teaching & Learning Center

## **ייעוץ, הדרכה ותמיכה**

# **רוצים עזרה?**

### **בכל שאלה, תהייה והתלבטות אנחנו כאן,**

#### **צוות מרכז להוראה ולמידה**

[tikshuv@beitberl.ac.il](mailto:T.L.Center@beitberl.ac.il) :ל"דוא

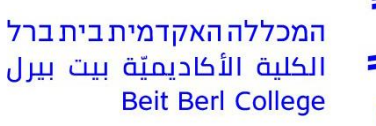

![](_page_44_Picture_2.jpeg)

המרכז להוראה ולמידה مركز تدريس وتعلم The Teaching & Learning Center

# **ברוכים הבאים למכללה** ו**שנת לימודים מוצלחת ופורייה**

![](_page_44_Picture_5.jpeg)